## Loore Laajrak ko ñan am Deloñe Zoom

- 1. Kōjerbale mōttan eo ekkāāltata an Chrome ak Firefox.
- 2. Etal ñan Internet browser eo am im taipwi: Zoom.

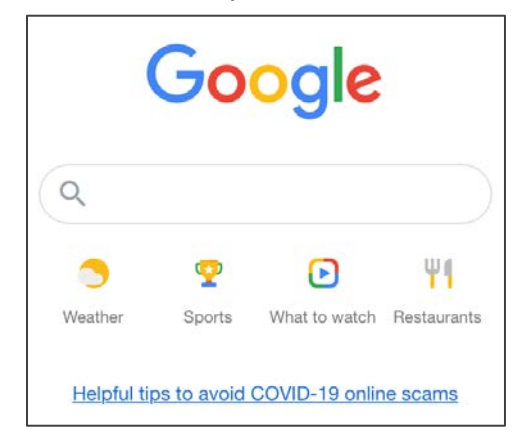

3. Kelet Zoom: Kelet ñan Kwelok ilo Bideo.

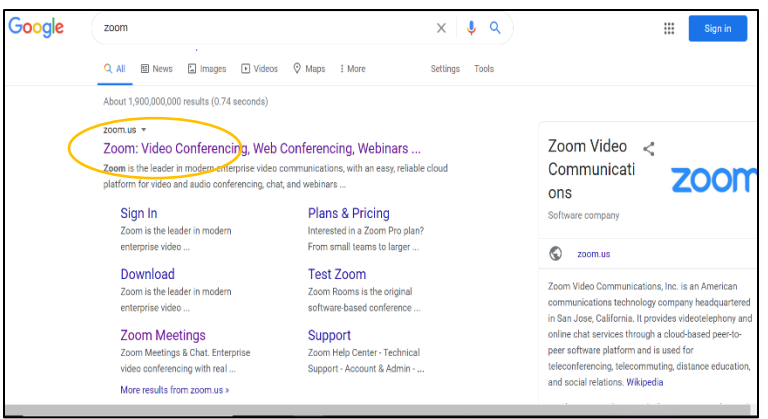

4. Ilo ijo itulōñ im itualmoon, kelet: KOBALOK ÑAN JUON KWELOK.

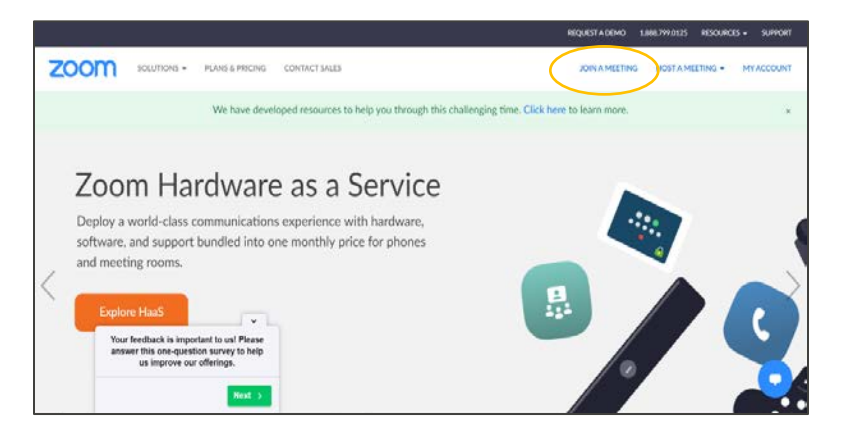

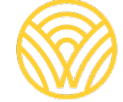

Washington Office of Superintendent of **PUBLIC INSTRUCTION** 

5. Taipwi ID in kwelok eo jen invitation eo ear iwoj ilo email iloan jikin jeje eo. Innem jibed Koba

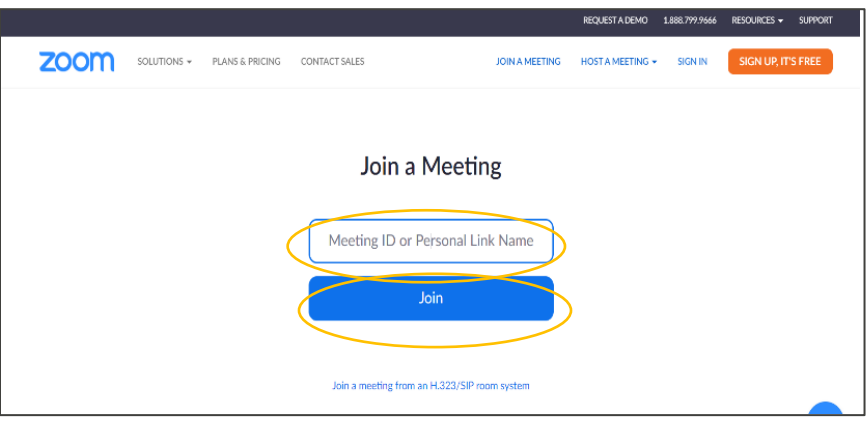

6. Loor ta ko rej walok ilo mejen kombuitor eo innem kwōnaj bed ilo kwelok in Zoom eo am.

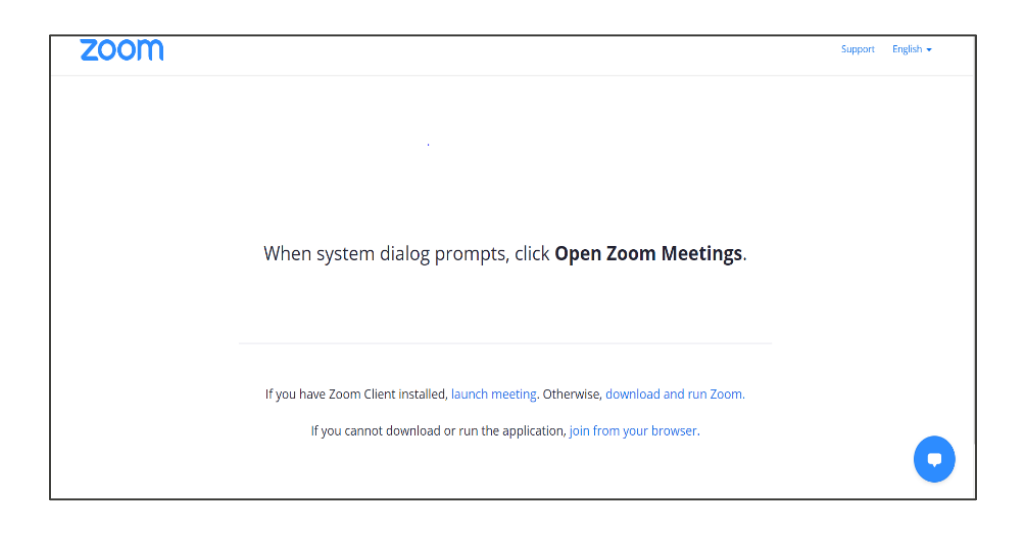